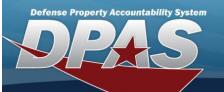

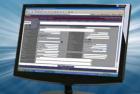

| Application Reports                                        |         |                                                                                                    |
|------------------------------------------------------------|---------|----------------------------------------------------------------------------------------------------|
| The Reports generated from DPAS                            | i.      |                                                                                                    |
| Field Details:                                             |         |                                                                                                    |
| DPAS References:                                           |         |                                                                                                    |
| Field Structure:                                           |         |                                                                                                    |
| Field Length:                                              |         |                                                                                                    |
| Data Type:                                                 |         |                                                                                                    |
| Field values:                                              |         |                                                                                                    |
| Report                                                     | ID      | Description                                                                                                    |
|                                                            |         | This report is created to allow users to view inbound DPAS accounting transactions that have been processed by the Cost Center/Project/Task XML Import Program (WPACB06).<br>A process cycle id is used to determine which records to pull to use to build the                                            |
| Accounting Tatesface Machae                                |         | report.                                                                                                    |
| Accounting Interface Master<br>Data Import Status Report — | WPACR38 | A separate report will be generated for each Major Command within each Agency.                                                                                                    |
|                                                            |         | There are two sections to the report, the first is the Project/Task section and the second is the Cost Center section.                                                                                                    |
|                                                            |         | The records within these sections are grouped by Process Status Code.                                                                                                    |
|                                                            |         | The report displays all error process status codes first then shows the records that processed correctly at the end of the section.                                                                                                    |
| Action Item Report —                                       | (N/A)   | This report is automatically generated by the application once an inventory is com-<br>pleted.                                                                                                    |
|                                                            |         | The report details asset information about the items in a given inventory.                                                                                                    |
| AIT Asset Relocation Report –                              | (N/A)   | This report details any changes to the location of an asset made during the auto-<br>mated processing of an inventory.                                                                                                    |
| AIT Association Report —                                   | (N/A)   | This report will list all UIIs updated from the scanner during an inventory.<br>The data will be broken out into two sections, UIIs Failed Association and UIIs Asso-<br>ciated.<br>The data will be sorted via Asset Id.                                                                                 |
| Authorization Report by Stock<br>Nbr/UIC —                 | WPAUR02 | The purpose of this report is to provide to the user a report that shows a list of items in inventory that represent an overage or shortage of the authorized quantity as dictated by the authorization table.                                                                                            |
|                                                            |         | To provide the user the most flexibility in sorting data in the report, the report will be by default in a Microsoft Excel format.                                                                                                    |
| Authorization UIC_Stock Num-<br>ber Report —               | WPAUR01 | The purpose of this report is to provide to the user a report that shows a list of items in inventory that represent an overage or shortage of the authorized quantity as dictated by the authorization table.<br>To provide the user the most flexibility in sorting data in the report, the report will |
| Background Transaction Results<br>—                        | (N/A)   | This report lists the outcome and details concerning background processing jobs.                                                                                                    |

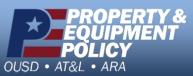

Pars of st

DPAS Call Center 1-844-843-3727

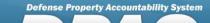

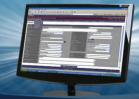

| Batch Error Report —                          | WPUTR02 | This report will be generated by site with page breaks for each UIC.<br>This report will display all asset records on the Batch Error Detail table with same<br>process number generated.                                                                                                    |
|-----------------------------------------------|---------|----------------------------------------------------------------------------------------------------|
| BEIS Accounting Interface<br>Report —         | WPACR12 | This report will list the transactions that were successfully sent from the given<br>DPAS interface to the relevant platform during a given time period.<br>The data will be sorted primarily by Activity Cd, Fund Cd, and Alot Sn.<br>There will also be a summary report at the end that will link the report to GLAC<br>titles and display the cost associated with each title.<br>This is based on the BEIS interface. |
| BEIS Expenditure Data Import<br>Report —      | WPACR28 | This report provides the user with all expenditure data that is returned based on the LOAs submitted to BEIS.                                                                                                    |
| BEIS LOA Interface Transaction<br>Report —    | WPACR27 | This report displays all UICs that had LOAs submitted to BEIS for the retrieval of expenditure data.                                                                                                    |
| Catalog Clean Up Report —                     | WPCTR05 | This report automatically generates once the Catalog Clean Up process has suc-<br>cessfully deleted unused Stock Numbers and provides a listing of deleted Stock<br>Numbers for review.                                                                                                    |
| Custodian Inventory Report —                  | (N/A)   | This report is created from the Custodian Inventory process when you initiate and generate a report.<br>This report lists all the assets for a custodian and a signature block at the end of the report.                                                                                                    |
| Custom Inventory Report —                     | WPHRR23 | This program creates one report.<br>It will use the Inventory Nbr on the Report Schedule table.<br>The assets for the report are retrieved from the Inventory Line Item table and<br>Inventory Details table.<br>The Sort Sequence will be retrieved from the Report Schedule table or the Invent-<br>ory Header table.                                                                                                    |
| Cyclic Inventory Report - by Cus-<br>todian — | (N/A)   | This report is created from the Cyclic by Custodian Inventory process when you ini-<br>tiate the Cyclic by Custodian Inventory.<br>This report only shows a portion of the assets for a given Custodian within a certain<br>cycle.                                                                                                    |
| Cyclic Inventory Report - by<br>Location —    | (N/A)   | This report is created from the Cyclic by Location Inventory process when you ini-<br>tiate the Cyclic by Location Inventory.<br>This report only shows a portion of the assets for a given location within a certain<br>cycle.                                                                                                    |
| Cyclic Inventory Report —                     | WPHRR02 | This report is created from the Cyclic by Custodian Inventory process when you ini-<br>tiate the Cyclic by Custodian Inventory.<br>This report only shows a portion of the assets for a given cycle.                                                                                                    |

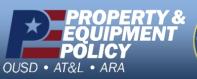

DPAS Call Center 1-844-843-3727

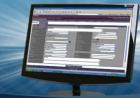

| DAI Accounting Interface Report<br>—                                                                                        | WPACR12 | This report will list the transactions that were successfully sent from the given<br>DPAS interface to the relevant platform during a given time period.<br>The data will be sorted primarily by Activity Cd, Fund Cd, and Alot Sn.<br>There will also be a summary report at the end that will link the report to GLAC<br>titles and display the cost associated with each title.<br>This is based on the BEIS interface   |
|----------------------------------------------------------------------------------------------------|---------|----------------------------------------------------------------------------------------------------|
| DBMS Accounting Interface<br>Report —                                                                                       | (N/A)   | This report will list the transactions that were successfully sent from the given<br>DPAS interface to the relevant platform during a given time period.<br>The data will be sorted primarily by Activity Cd, Fund Cd, and Alot Sn.<br>There will also be a summary report at the end that will link the report to GLAC<br>titles and display the cost associated with each title.<br>This is based on the DBMS interface.  |
| Defense Re-utilization and Mar-<br>keting Service Automated<br>Information System (DAISY)<br>Interface Transaction Report — | (N/A)   | This report is automatically generated by the DPAS application as part of the DAISY interface run.<br>The report details all transactions that were a part of the interface run.                                                                                                    |
| DWAS Accounting Interface<br>Report —                                                                                       | WPACR12 | This report will list the transactions that were successfully sent from the given<br>DPAS interface to the relevant platform during a given time period.<br>The data will be sorted primarily by Activity Cd, Fund Cd, and Alot Sn.<br>There will also be a summary report at the end that will link the report to GLAC<br>titles and display the cost associated with each title.<br>This is based on the DWAS interface.  |
| E-BIZ Accounting Interface<br>Report —                                                                                      | WPACR12 | This report will list the transactions that were successfully sent from the given<br>DPAS interface to the relevant platform during a given time period.<br>The data will be sorted primarily by Activity Cd, Fund Cd, and Alot Sn.<br>There will also be a summary report at the end that will link the report to GLAC<br>titles and display the cost associated with each title.<br>This is based on the E-BIZ interface. |
| Excess Asset Report —                                                                                                    | WPHRR12 | This report lists assets that have been excessed.                                                                                                    |
| Excess Interface Activity Report<br>—                                                                                       | WPHRR13 | This report lists assets in the process of being excessed.<br>Assets that are awaiting prenotification, excessing and withdrawals appear on the<br>report.                                                                                                    |
| Excess Interface Export Trans-<br>action Report —                                                                           | WPHRR16 | A daily report that displays any asset information ready to transmit to the Defense<br>Reutilization and Marketing Service (DRMO) or the Defense Reutilization and Mar-<br>keting Service Automated Information System (DAISY).                                                                                                    |
| FAMIS Accounting Interface<br>Report —                                                                                      | WPACR12 | This report will list the transactions that were successfully sent from the given<br>DPAS interface to the relevant platform during a given time period.<br>The data will be sorted primarily by Activity Cd, Fund Cd, and Alot Sn.<br>There will also be a summary report at the end that will link the report to GLAC<br>titles and display the cost associated with each title.<br>This is based on the FAMIS interface. |

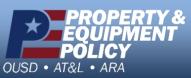

ALLES OF ME

DPAS Call Center 1-844-843-3727

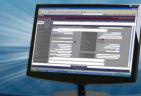

| FAMIS-DISAW Accounting Inter-<br>face Report —<br>FEDLOG Interface Report — | WPACR12<br>(N/A) | This report will list the transactions that were successfully sent from the given<br>DPAS interface to the relevant platform during a given time period.<br>The data will be sorted primarily by Activity Cd, Fund Cd, and Alot Sn.<br>There will also be a summary report at the end that will link the report to GLAC<br>titles and display the cost associated with each title.<br>This is based on the FAMIS - DISAW interface.<br>This report is automatically generated by the DPAS application as part of the Fed<br>Log Interface process.                                                                                                |
|-----------------------------------------------------------------------------|------------------|----------------------------------------------------------------------------------------------------|
|                                                                             |                  |                                                                                                    |
| Generate / Reprint Inventory<br>Report —                                    | WPHRR33          | This process will allow the request to generate the inventory report for inventory(s) selected or change the Sort Sequence and reprint the inventory report.<br>One or multiple inventories can be selected.<br>This process will write data to the Report Schedule table that will be used by the appropriate Inventories Report programs (WPHRR01, WPHRR02, WPHRR03, or WPHRR04).<br>Manage Inventories will ensure that the only inventories that can be selected to come here have an inv_prc_cd = "OIN" or "ODL".<br>The user must select the action of Generate Inventory Report in the selected rows page in the Manage Inventory process. |
| Generate / Reprint Recon-<br>ciliation Report —                             | WPHRR32          | This process will allow the user to request the generation of the Reconciliation report and change the Sort Sequence and Optional Sections of the Reconciliation report.<br>This process will write data to a scheduler table that will be used by the Reconciliation Report program.<br>Only inventories with an inv_prc_cd = "OUA" will be selected.<br>Multi-select inventories to go to this process.<br>The user must select the action of Generate Reconciliation Report in the selected rows page in the Manage Inventory process.                                                                                                    |
| Inactive / Cancel User Login<br>Report —                                    | WPSER01          | This is a daily system generated report that will read the History table to report sys-<br>tem security action regarding User access to the DPAS System that resulted in the<br>inactivation, cancellation or removal of user login authorization to the DPAS applic-<br>ation in support of DOD information assurance guidelines.                                                                                                    |
| Increase / Decrease Actions<br>Report –                                     | WPHRR06          | This report provides you with a way to view all increase and decrease actions against your property book.<br>This report is ordered either by accountable UIC or by UIC.                                                                                                    |
| Item Unique Identification<br>(IUID) Interface Transaction<br>Report —      | (N/A)            | This report is automatically generated by the DPAS application as part of the IUID interface run.<br>The report details all transactions that were a part of the interface run.                                                                                                    |
| Maintenance Interface Trans-<br>action Report —                             | WPUTR10          | This report provides the property book officer the capability to validate that all of the asset records subject to maintenance management contain the correct information, and to be able to validate the assets are aligned with the correct Maintenance Activity                                                                                                    |

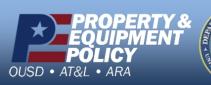

DPAS Call Center 1-844-843-3727

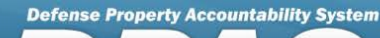

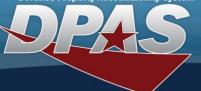

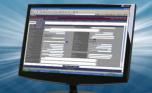

| Management Viewer Report —                                                                              | WPUTR03 | This process will allow the user to view management messages created by the pro-<br>cessing programs within DPAS.<br>Along with the view process, the delete function of a "single" or "all" message(s) is<br>available.<br>As a reminder, all management messages older than (30) thirty days are deleted<br>automatically during the batch cycle process.                                                                 |
|----------------------------------------------------------------------------------------------------|---------|----------------------------------------------------------------------------------------------------|
| Monthly Depreciation Report —                                                                           | WPACR01 | This report is created as an output of the monthly depreciation program run.                                                                                                    |
| Reconciliation Report –                                                                                 | (N/A)   | This report shows you the current reconciliation status of assets of a currently ini-<br>tiated inventory.<br>The report details which assets have been reconciled and which assets have not.                                                                                                    |
| Sensitive Inventory Report —                                                                            | (N/A)   | This report is created from the Sensitive Inventory process when you initiate and generate a report.<br>This report lists all the sensitive assets for a custodian and a signature block at the end of the report.                                                                                                    |
| Service Life Interface Import<br>Report —                                                               | WPUTR16 | This process supports reporting of imported service life data.<br>Input files are received and the data is processed by a specific business partner<br>input process and WPUTI04 processes.                                                                                                    |
| SIFS Accounting Interface<br>Report —                                                                   | WPACR12 | This report will list the transactions that were successfully sent from the given<br>DPAS interface to the relevant platform during a given time period.<br>The data will be sorted primarily by Activity Cd, Fund Cd, and Alot Sn.<br>There will also be a summary report at the end that will link the report to GLAC<br>titles and display the cost associated with each title.<br>This is based on the SIFS interface.  |
| Suspended / Removed User Site<br>Access Report —                                                        | WPSER02 | This is a daily system generated report that will read the user_site_hist table to report system security action regarding User access to specific sites in the DPAS system that resulted in the inactivation or removal of user site access authorization to the DPAS application in support of DOD information assurance guidelines.                                                                                      |
| The Standard Accounting and<br>Reporting System (STARS)<br>Accounting Interface Report —                | WPACR12 | This report will list the transactions that were successfully sent from the given<br>DPAS interface to the relevant platform during a given time period.<br>The data will be sorted primarily by Activity Cd, Fund Cd, and Alot Sn.<br>There will also be a summary report at the end that will link the report to GLAC<br>titles and display the cost associated with each title.<br>This is based on the STARS interface. |
| The Standard Accounting Budget-<br>ing and Reporting System<br>(SABRS) Accounting Interface<br>Report — | WPACR12 | This report will list the transactions that were successfully sent from the given<br>DPAS interface to the relevant platform during a given time period.<br>The data will be sorted primarily by Activity Cd, Fund Cd, and Alot Sn.<br>There will also be a summary report at the end that will link the report to GLAC<br>titles and display the cost associated with each title.<br>This is based on the SABRS interface. |

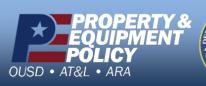

DPAS Call Center 1-844-843-3727

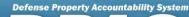

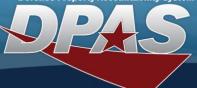

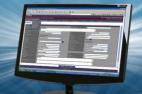

| UII Activity Report —                                                    | WPHRR27            | This report is run at the enterprise and agency revels.<br>This report displays totals of UII activity reported to the IUID Registry.<br>The totals represent the following: Monthly totals, year-to-date total, prior monthly<br>totals, prior year-to-date totals, percentage of monthly change, and percentage of<br>prior year change.                                                                                                    |
|--------------------------------------------------------------------------|--------------------|----------------------------------------------------------------------------------------------------|
| UIT Interface Transaction<br>Report —                                    | WPHRR18            | The UIT Transaction Report, WPHRR18D, is generated in the UIT Transaction inter-<br>face batch report process.<br>The Report consists of any daily transactions, beginning inventory transactions,<br>and delete transactions for each UIC identified in DPAS as UIT reportable.<br>This process will be generated with each daily processing of the UIT Script.<br>A different report will be generated for each Accountable UIC with page breaks for<br>each reportable UIC under the Accountable UIC.<br>All changes to an existing UIT record will be written to Part I of the report.<br>These records will have an ind_cd=10 on the UIT Interface table.<br>Beginning Inventory Transactions will be written to Part II of the report.<br>These records will have an ind_cd = 30 on the UIT Interface table.<br>Any UIT Record that needs to be removed from the registry (Deleted Transactions)<br>will be displayed in Part III of the report.<br>These records will have an ind_cd = 40 on the UIT Interface table. |
| UIT Reconciliation Report —<br>Utilization Interface Import              | WPHRR40<br>WPUTR15 | This report consists of all reportable assets by UIC.<br>A different report will be generated for each Accountable UIC with a page break for<br>each reportable UIC under the Accountable.<br>This report will be generated upon request though the UIT Reconciliation Request<br>Process or from the Semi-Annual Reconciliation process.<br>If a reportable UIC does not have any reportable assets, a Negative report will be<br>generated for that UIC.<br>This process supports reporting of imported service life data.<br>Input files are received and the data is processed by a specific business partner                                                                                                    |
| Report —<br>Wide Area Work Flow (WAWF)<br>Interface Transaction Report — |                    | This report details all transactions that are a part of the WAWF interface process.                                                                                                    |

This report is run at the enterprise and agency levels.

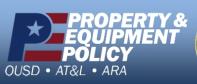

DPAS Call Center 1-844-843-3727